**1.** Como obtenho acesso a rede EDUROAM?

**EDUROAM** Voltada para servidores e alunos do IFG e de qualquer outra instituição de ensino e pesquisa que faça parte da federação eduroam.

A rede EDUROAM o usuário faz uso de sua conta institucional (incluindo o @ifg.edu.br ou domínio de sua instituição no nome de usuário). Instruções e mais informações sobre a rede EDUROAM neste [página.](http://ifg.edu.br/dti/eduroam-wifi)

Abaixo, link do instalador da rede EDUROAM no Sistema Operacional Windows 7: [Download](http://ifg.edu.br/dti/downloads/install/ifg_instalar_redes_sem_fio.exe)

- **2.** Como configurar a Rede IFG-ADM ou EDUROAM em celulares com Sistema Operacional Android?
	- 1) Em "Método EAP": Escolha a opção "PEAP";
	- 2) Em "Autenticação da fase 2": Escolha a opção "MSCHAPV2";
	- 3) Certificado CA: não é necessário especificar.
	- 4) Identidade: Digite sua matrícula;
	- 5) Identidade anônima: Não preencher;
		- 6) Senha: Informe a senha utilizada no: SUAP, "Q-Acadêmico, Email, GLPI.

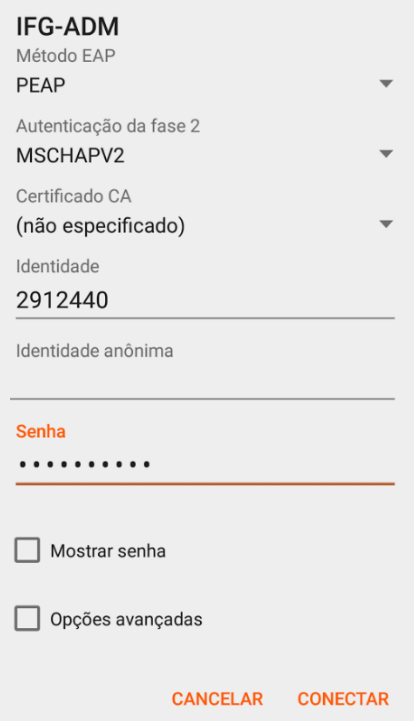

**3.** Como configurar a Rede IFG-ADM ou EDUROAM em Computadores/Notebooks com Sistema Operacional Windows 7?

Para utilização da rede WIFI IFG-ADM em notebooks ou computadores com sistema operacional Windows, é necessário que seja instalado o arquivo: "IFG - Instalador dos

perfis de rede sem fio". Que está disponível para download em: http://www.ifg.edu.br/dti/downloads/install/ifg\_instalar\_redes\_sem\_fio.exe

Após a instalação, basta digitar sua matrícula e sua senha, para se autenticar na rede.

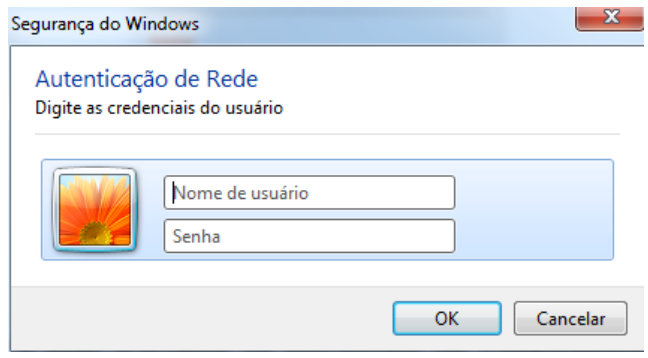